# **Mini tuto sur l'usage d'un GPS en VTT ou vélo**

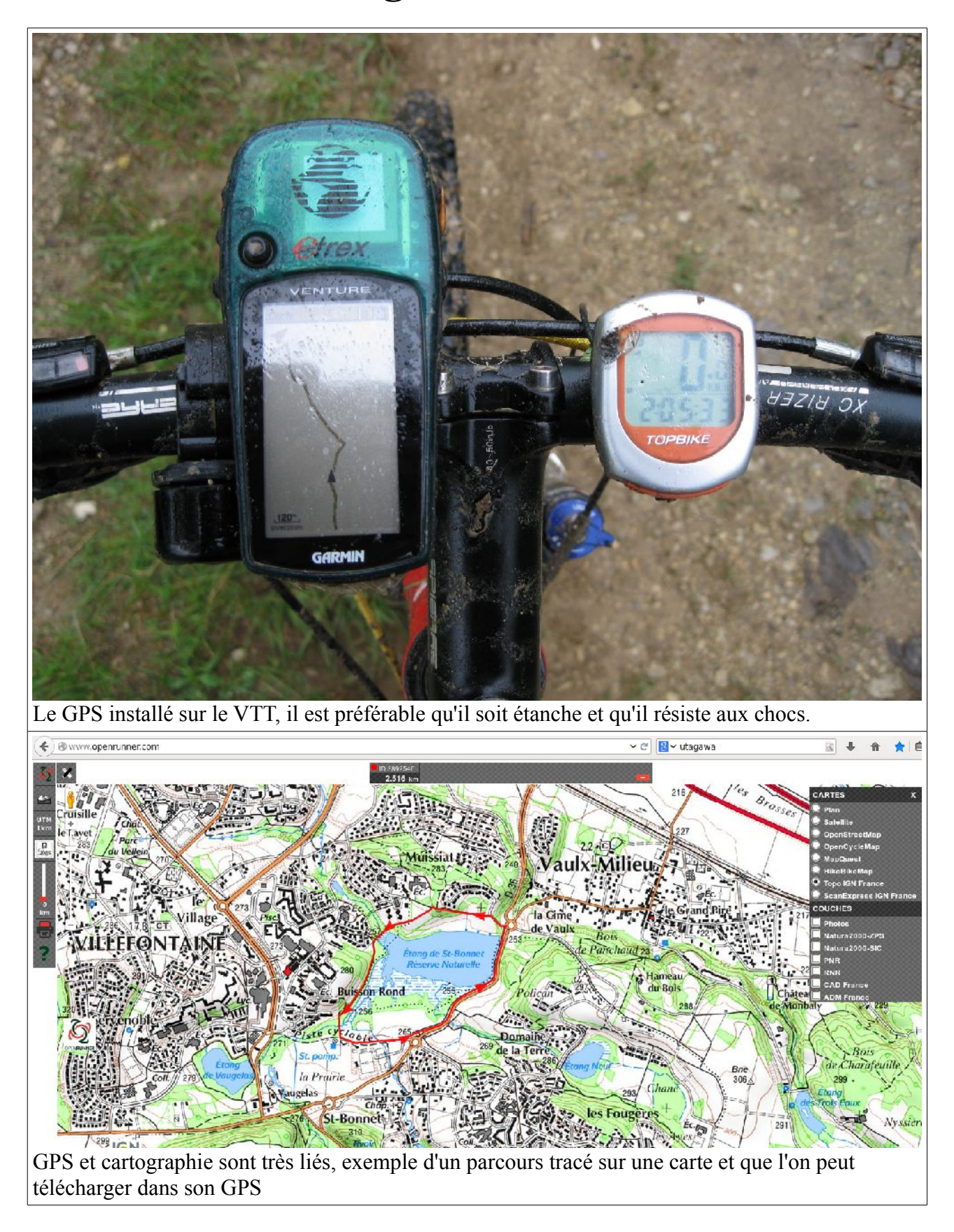

## **Introduction**

Les deux principaux usages d'un GPS sont, d'une part le mode pilotage dans lequel il vous indique la trace à suivre en vélo pour réaliser un parcours établi d'avance, et d'autre part le mode enregistrement qui comme son nom l'indique, vous permet d'enregistrer un parcours que vous êtes entrain de réaliser pour ensuite exploiter les données tels que distance, profil, vitesse. On peut ainsi rejouer la trace un autre jour ou la partager avec d'autres utilisateurs. Ces derniers temps le mode enregistrement connaît un succès au près des sportifs qui souhaitent suivre leur entraînement et vérifier leur progression, comparer leur performance à celle des autres, en plus de la trace certains GPS enregistrent d'autres paramètres comme votre rythme cardiaque.

On voit que les usages diffèrent des GPS utilisés en voiture, où la fonction de base est de saisir le lieu où on veut se rendre. Le GPS calcule alors votre itinéraire puis passe en mode pilotage. En voiture en plus de la trace qui s'affiche sur un écran, le GPS vous parle ce qui n'est pas encore le cas des GPS vélo, par contre les plus récents se mettent à biper lorsque vous vous éloignez de votre parcours.

# **Mode pilotage**

En mode pilotage il faut commencer par fournir au GPS, sous forme d'un fichier, le parcours que l'on souhaite réaliser. Un peu comme une partition que l'on remet à un musicien.

Ce fichier vous l'aurez soit récupéré d'un site de publication de traces comme par exemple [OpenRunner](http://www.openrunner.com/) ou [UtagawaVtt,](http://www.utagawavtt.com/) soit vous allez le construire vous même en vous servant d'une carte. Plus précisément en utilisant un logiciel planificateur de parcours. Autrefois on utilisait des logiciels à installer sur son PC comme par exemple Carto Explorer, de nos jours on utilise de plus en plus de logiciels en ligne comme Openrunner.

```
<?xml version="1.0" encoding="UTF-8" ?> 
               <gpx 
                 version="1.0" 
                 xmlns:xsi="http://www.w3.org/2001/XMLSchema-instance" 
                 xmlns="http://www.topografix.com/GPX/1/0" 
                xsi:schemaLocation="http://www.topografix.com/GPX/1/0 
http://www.topografix.com/GPX/1/0/gpx.xsd" 
                 creator="http://www.openrunner.com"> 
                       <trk <name>--Vaulx-Milieu-- OR-3892546:Tuto GPS</name> 
                            <trkseg> 
                       <trkpt lat="45.61166" lon="5.17186"> 
                         <ele>258</ele> 
                       </trkpt> 
                       <trkpt lat="45.61166" lon="5.17147"> 
                         <ele>258</ele> 
                       </trkpt> 
                       <trkpt lat="45.61214" lon="5.17078"> 
                         <ele>265</ele> 
                       </trkpt> 
                       <trkpt lat="45.61214" lon="5.17021"> 
                        \langleele>269\langleele></trkpt>
```
Extrait du contenu d'un fichier trace au format .gpx de fait on constate qu'une trace est constituée des coordonnées géographiques d'un ensemble de points.

#### *Création de la trace.*

L'opération consiste, avec un logiciel spécialisé, qui dispose de fonds de plans (cartes routières et ou

de randonnées type IGN), de tracer point par point le circuit que vous souhaitez faire.

Une fois votre parcours terminé, vous allez l'enregistrer sous forme d'un fichier généralement au format .gpx sur votre PC ou tablette voire le laisser stocké sur un site en ligne où vous pourrez également le partager.

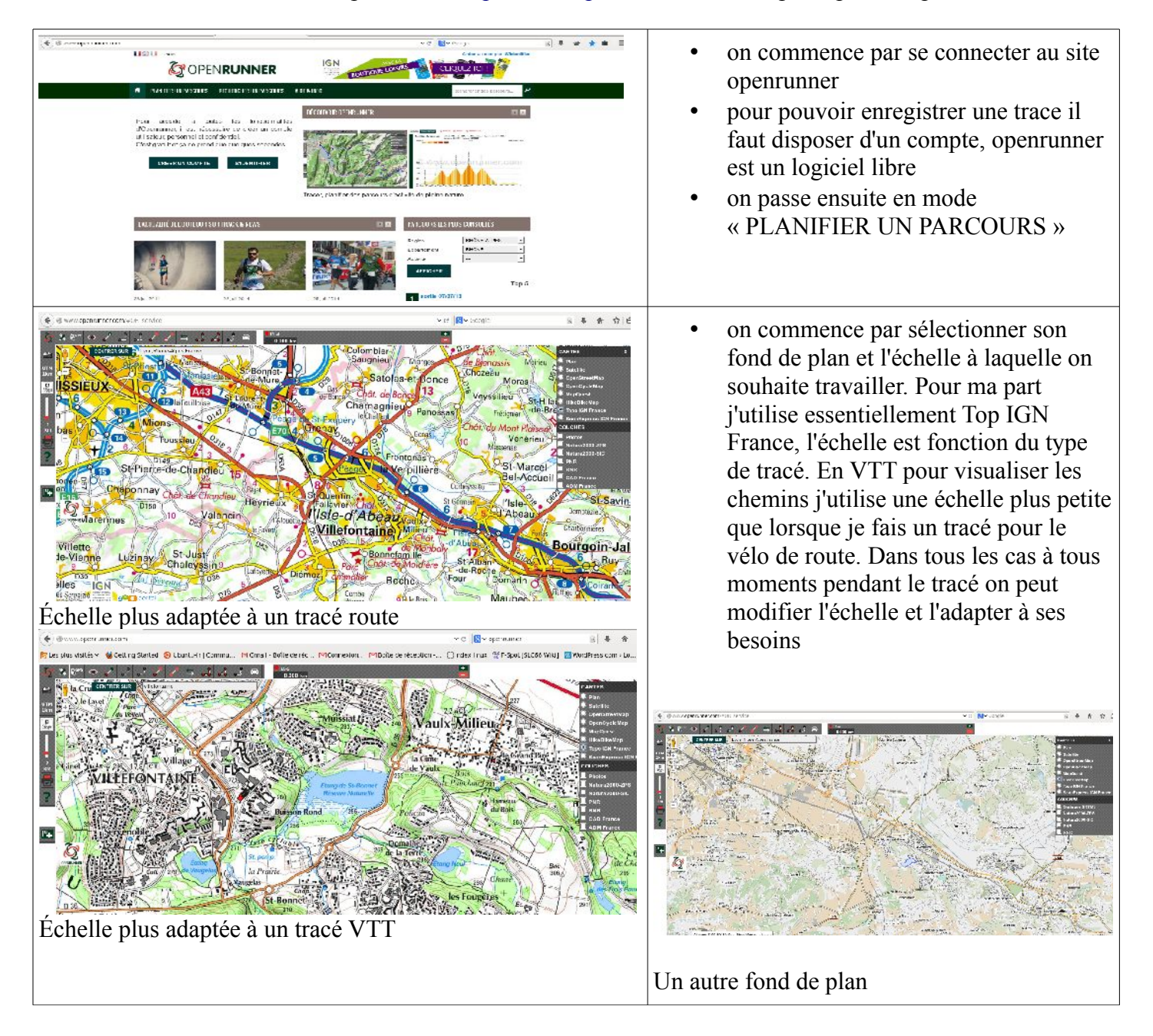

Création d'une trace avec Openrunner<http://www.openrunner.com/>les principales étapes

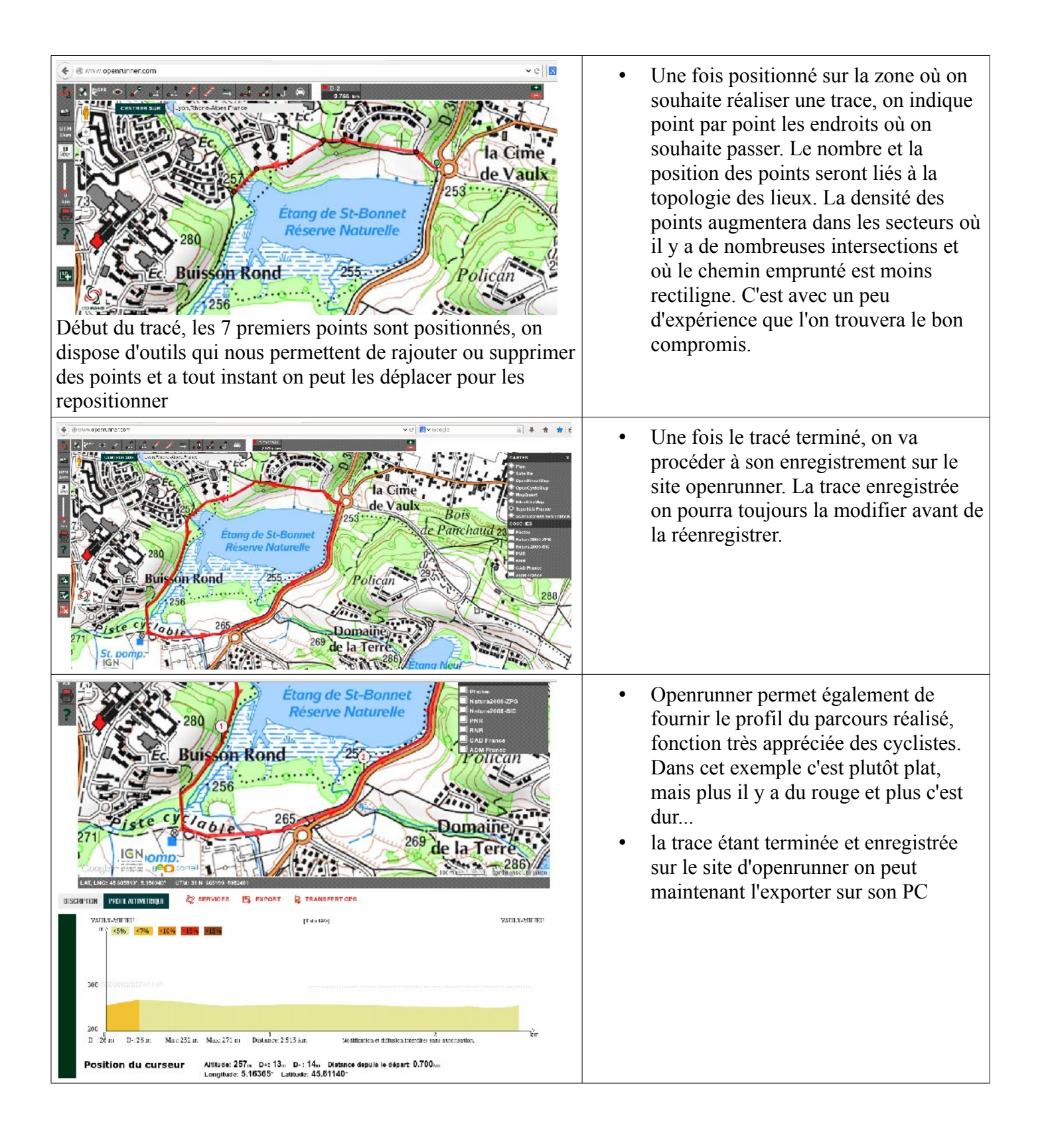

#### *Transfert de la trace dans son GPS*

Cette opération consiste à transférer une trace sur votre GPS (généralement un fichier au format GPX) que vous avez réalisé (voir ci-dessus) ou que vous avez récupéré d'un copain ou depuis un site spécialisé.

La technique et la méthode de transfert dépendent de votre GPS, cela peut se faire en Wifi, ou via cordon USB, ou bluetooth voire toute autre technique de transmission de données.

Pour ma part, mon GPS date de quelques années, j'utilise une interface série type RS232, je connecte donc mon GPS à un port série de mon PC via le cordon qui a été vendu avec le GPS.

Côté PC vous devez disposer d'un logiciel qui permette les échanges et donc le transfert du fichier entre lui et le terminal GPS. Pour les GPS récent leader sur le marché vous avez souvent un module intégré sur le site de stockage qui vous dispense du dit logiciel.

**Change Americ** akses - $\frac{1}{\left(10+10\right)\log n}$ **Course | Bortonia | Gregory | Dontsum | Schede | Link** B 19883399  $\frac{1}{100}$  at  $\frac{1}{100}$  $\frac{1}{2}$  $\pm$  0.8  $^{-1}$   $^{-1}$  $\label{eq:1} \mathbb{E}\left\{ \mathbf{d} \in \mathcal{H}_{\mathbf{K}} \right\} \left\{ \mathbf{d} \in \mathcal{H} \right\} \left\{ \mathbf{d} \in \mathcal{H} \right\} \left\{ \mathbf{d} \in \mathcal{H} \right\}$ Logiciel GPSMan qui permet de visualiser la trace qui a été réalisée par openrunner et éventuellement de la retravailler comme par exemple en redéfinissant le nombre de points qui constitue la trace pour s'adapter à mon GPS. Le GPS connecté au PC via son cordon La fonction principale reste le transfert dans un sens ou dans l'autre d'une trace entre le PC et le GPS History (Pente) Love on 1993 →<br>Distribution of the state of the state of the state of the state of the state of the state of the state of the state of the state of the state of the state of the state of the state of the state of the state of the stat  $000$ On charge dans GPSMan le fichier trace On transfert le fichier vers le GPS

Pour ma part j'utilise un logiciel libre qui tourne sur Linux à savoir GPSMan.

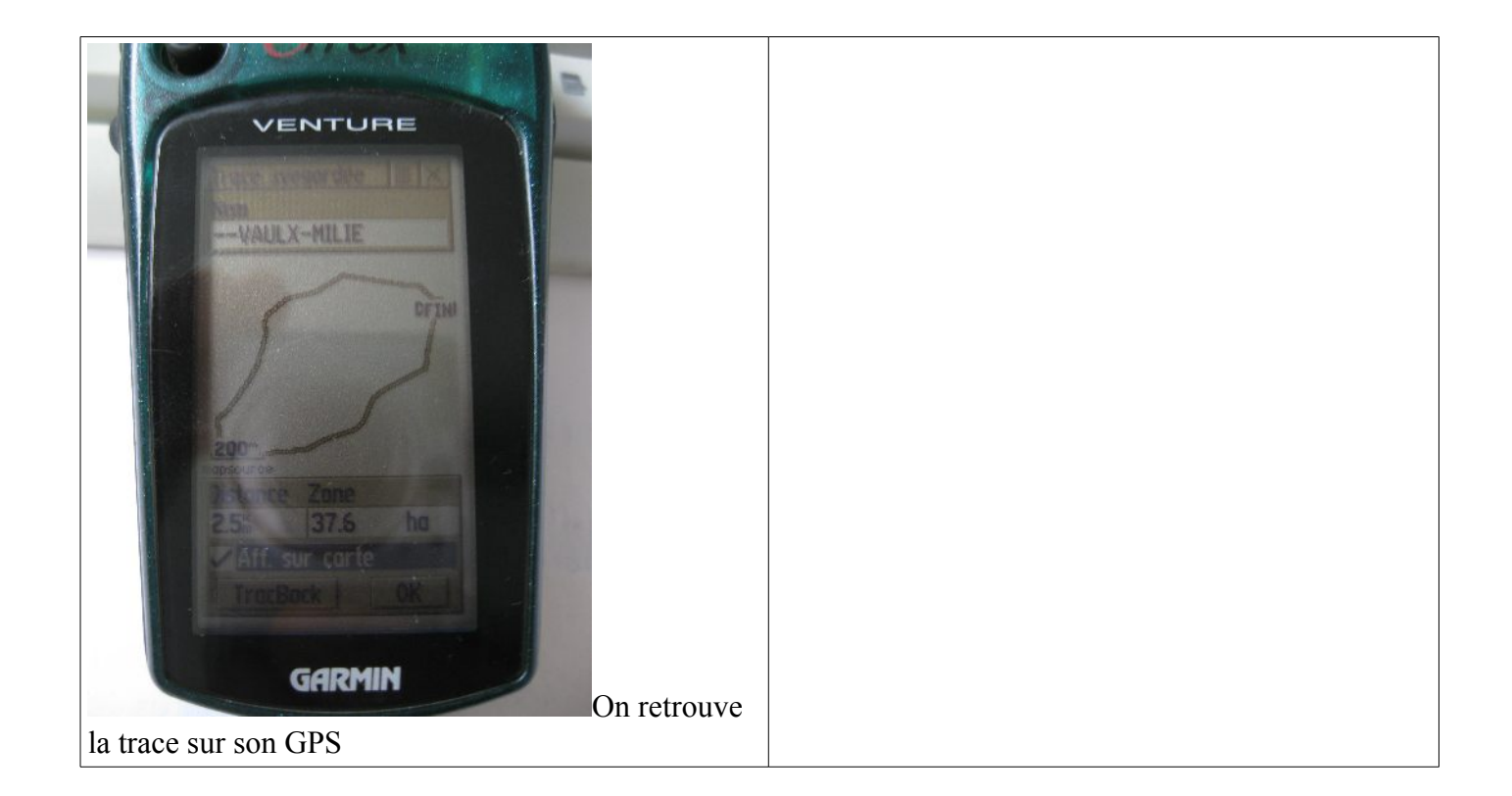

#### *Utilisation du GPS pour suivre une trace*

Vous avez transféré votre trace dans le GPS vous voilà prêt pour la suivre en vélo.

L'usage est relativement simple, le tracé va s'afficher sur l'écran et votre position sur ou à proximité de la trace est matérialisée par une flèche. La trace s'oriente automatiquement en fonction de votre déplacement. Le but du jeux est d'essayer de maintenir la flèche sur la trace.

Si vous constatez que progressivement vous vous éloignez de la trace c'est qu'il est temps de faire demi-tour et de prendre l'embranchement que vous avez ignoré.

Sur votre GPS vous avez généralement la possibilité de modifier l'échelle, ainsi lorsque vous avez un doute vous pouvez temporairement zoomer. Là aussi le suivi d'une trace demande un minimum d'entraînement et de prise en main de votre GPS.

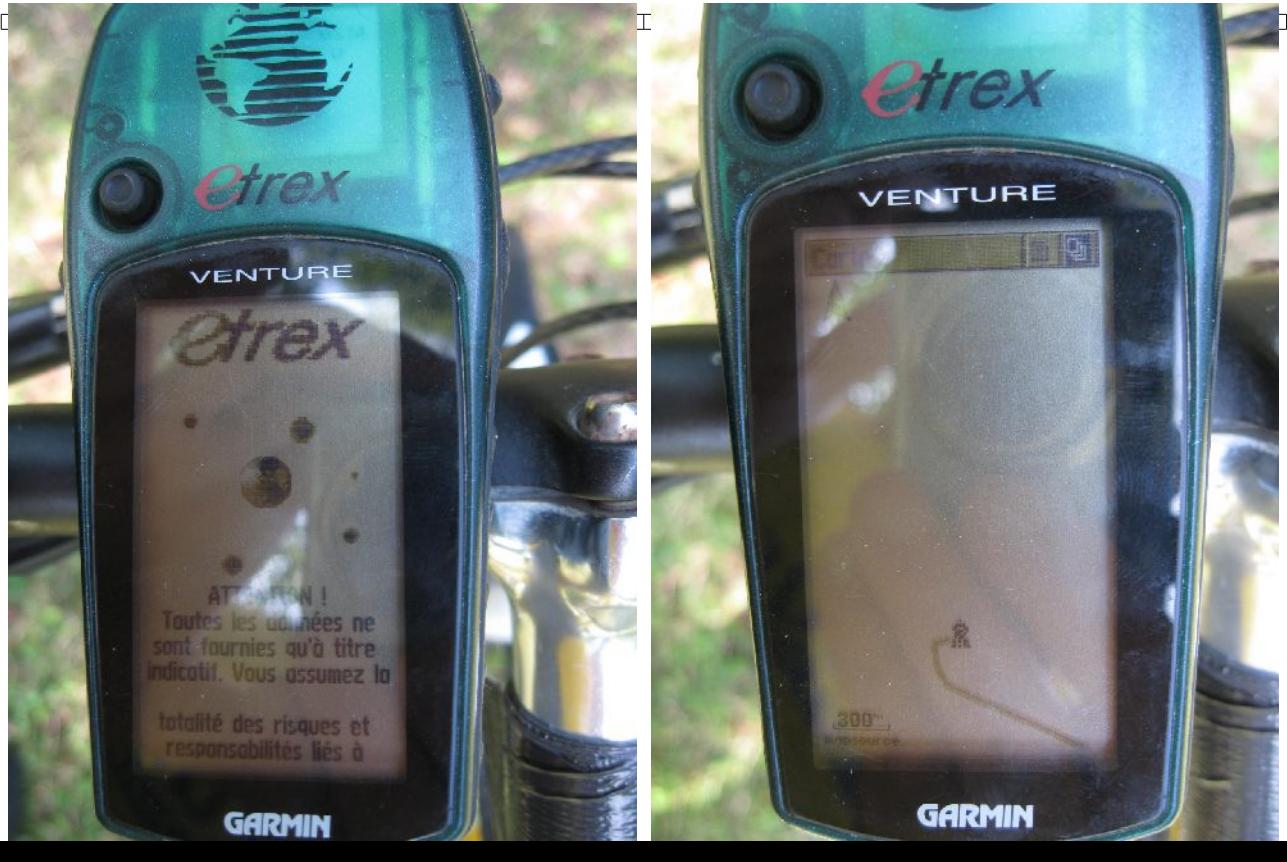

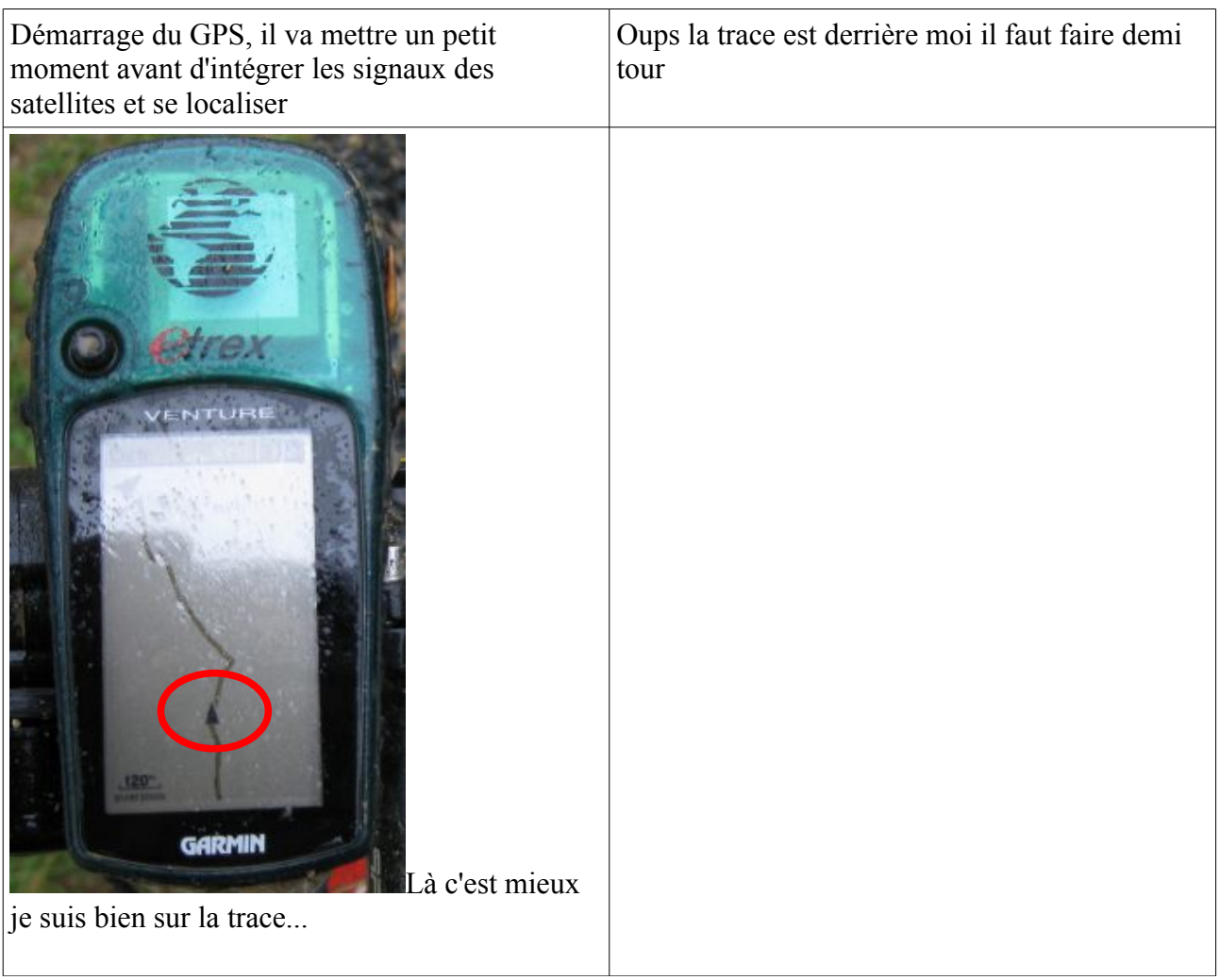

### **Mode enregistreur**

Ici vous êtes dans la situation où vous participez à une sortie organisée par un tiers et que vous voulez enregistrer le parcours sous forme d'une trace GPS. Ou alors vous partez à la découverte de nouveaux chemins et vous souhaitez visualiser ensuite sur une carte où vous êtes passé.

Au niveau du GPS vous allez activer le mode enregistrement, ainsi périodiquement le GPS va relever et enregistrer les coordonnées GPS de votre position et les mettre dans un journal. Ce dernier vous allez l'enregistrer sous forme d'un fichier puis le transférer sur votre PC.

Vous pourrez ensuite le visualiser avec un logiciel comme Openrunner.

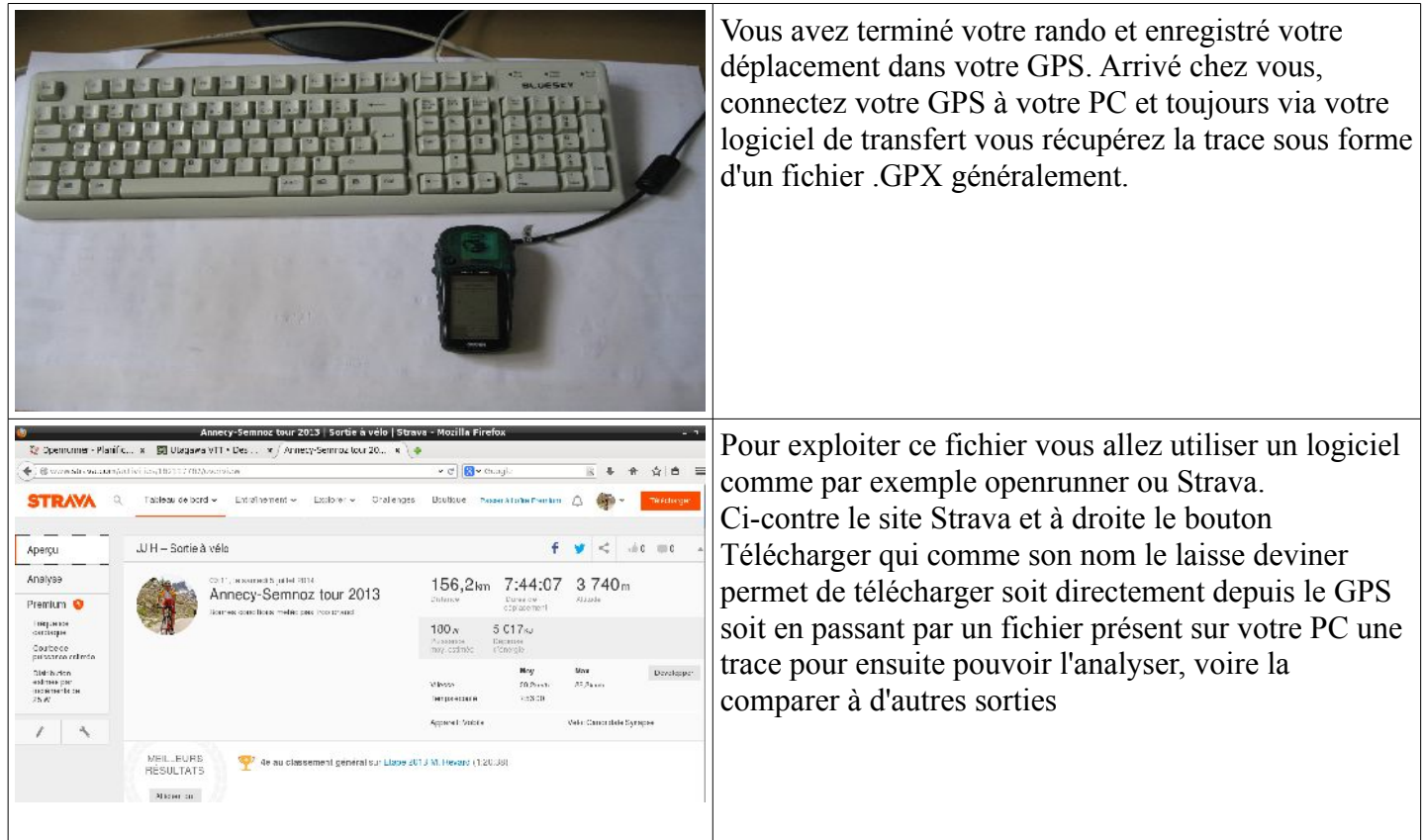

```
<name>ACTIVE LOG</name>
 <trkseg> 
<trkpt lat="45.8807945251" lon="6.14178657532"> 
  <ele>459.166870117</ele> 
  <time>2014-07-05T07:11:11Z</time> 
</trkpt> 
<trkpt lat="45.8793568611" lon="6.1417222023"> 
  <ele>463.492797852</ele> 
  <time>2014-07-05T07:11:39Z</time> 
</trkpt> 
<trkpt lat="45.8786058426" lon="6.1417222023"> 
  <ele>464.934814453</ele> 
  <time>2014-07-05T07:11:53Z</time> 
</trkpt> 
<trkpt lat="45.877790451" lon="6.14167928696"> 
  <ele>465.896118164</ele> 
  <time>2014-07-05T07:12:07Z</time> 
</trkpt>
```
Extrait du contenu d'un fichier trace enregistré par un GPS on observe à nouveau que la trace se résume en un ensemble de coordonnées géographiques de points. Par contre pour chacun de ces points on a deux informations complémentaires, l'altitude et le moment de la mesure. Ces données complémentaires vont notamment permettre de déterminer votre vitesse en fonction du profil de votre parcours.

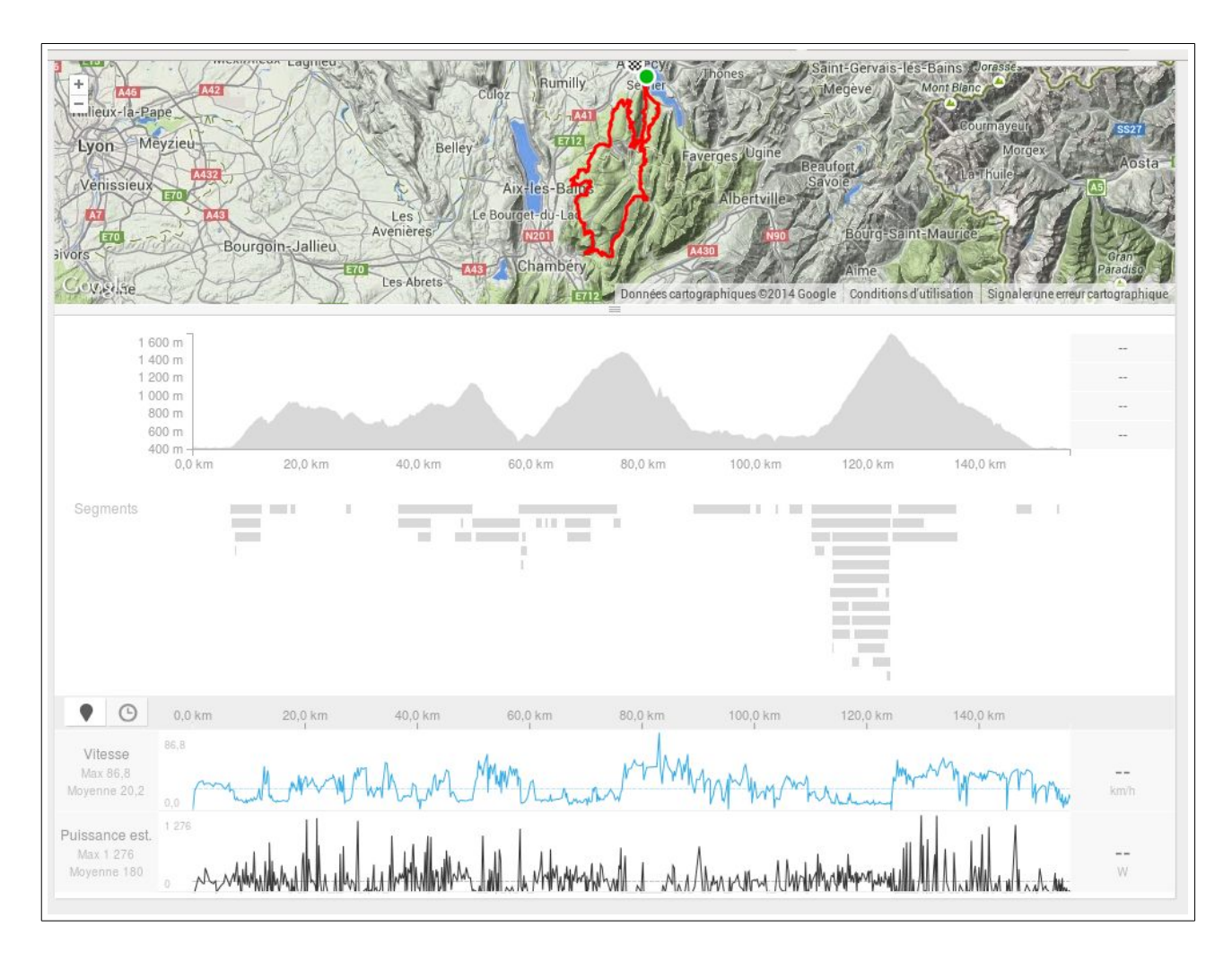

Ci-dessus ce que l'on peut faire d'une trace enregistrée, affichage sur une carte, visualisation du profil, mais également vitesse voire puissance développée en fonction de la position sur le parcours. On s'aperçoit en général que l'on va plus vite en descente qu'en montée;-)

Avec les GPS plus récents, et sous réserve de disposer des options nécessaires, vous pouvez également enregistrer votre cadence de pédalage et votre rythme cardiaque.

#### **Conclusions**

L'usage d'un GPS n'est pas indispensable mais bien pratique surtout en VTT. Dans cette discipline une navigation à la carte est relativement fastidieuse il faut s'arrêter sortir la carte mettre les lunettes, s'orienter puis remballer et repartir. Répéter ça à toutes les intersections de chemins devient vite fastidieux.

Par contre soyez prévoyant, un GPS peut tomber en panne ( notamment panne de batterie) ou vous pouvez vous trouver dans des zones d'ombres, vallée encaissée, couvert végétal important et humide. La nuit tombée la lecture du GPS peut devenir problématique.

Ce petit terminal à bien évolué ces dernières années, à fonctionnalités identiques les prix ont baissés mais comme pour tous ces genres de produits, de nouveaux services sont venus se rajouter, souvent un peu gadget mais censé justifier un prix plus élevé.

Par rapport à mon GPS plutôt basique maintenant on trouve des terminaux à écran tactile pas forcément plus pratique. Il suffit que vous voulez essuyer l'écran plein de boue pour changer de menu!On a souvent un fond de carte intégré, là aussi ce n'est pas forcément un plus puisque l'on discerne moins la trace à suivre. Les terminaux deviennent plus petit, donc l'écran aussi. Dans le prix d'un GPS n'oubliez pas de rajouter le prix des accessoires comme par exemple du

support pour le vélo. Pour les fabricants c'est souvent un bon moyen de valoriser le prix du plastic;-) Dernier conseil, si vous souhaitez utiliser un GPS pour une grosse randonnée, pensez à vous entraîner à l'utiliser avant. J'ai connu plusieurs situations ou des collègues on perdu énormément de temps pour faire fractionner leur GPS voire sont même arrivés à effacer accidentellement la trace ce qui pour le moins est gênant mais qui confirme bien qu'il faut toujours avoir un plan B. Les GPS ont de plus en plus de fonctionnalités mais au final on en utilise très peu, mais ce très peu il faut parfaitement le maîtriser. Attention également lors de vos premiers essais avec un GPS, à être trop concentré sur l'écran on en oublie de regarder où on roule !

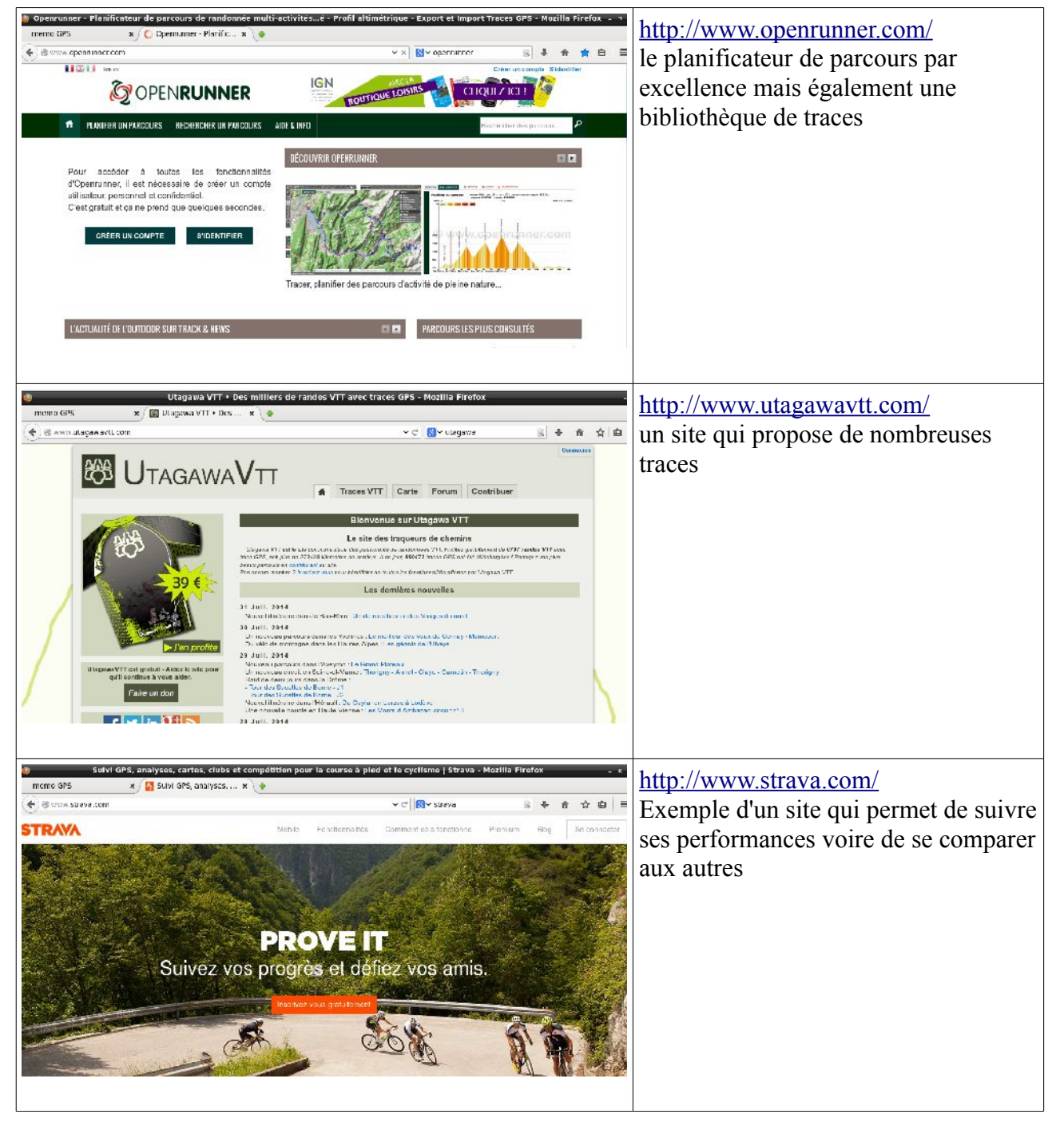

#### *Annexe, liens utiles*

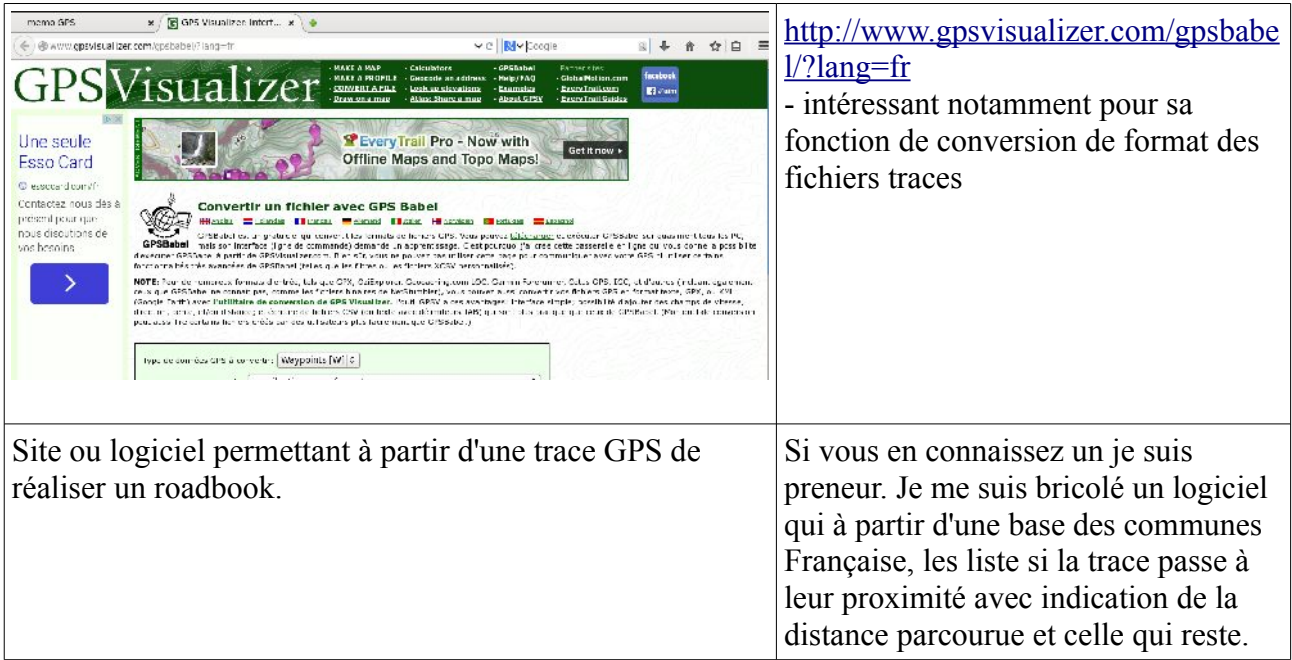

jjh38,fr@gmail.com